## **Dear Students!!**

**In this e-book of 8th class, study material of computer science is being sent to you as per new syllabus (2023-24). You can easily prepare your test / papers by reading these notes and watching the video lectures given below. Following are the links of the video lectures in blue colour. Watch these video lectures by clicking on the relevant link of chapter to have better understanding of various concepts.**

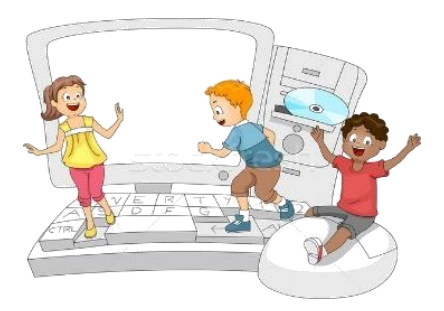

**8 th Class - Computer Science Syllabus & Video Lecture Links (Pbi)**

**8ਵ ੀਂਜਮਾਤ ਦੇਕੰਪਿਊਟਰ ਸਾਇੰਸ ਦੇਿਾਠਾੀਂਨਾਲ ਸੰਬੰਧਤ ਪਵਡ ਓ ਲੈਕਚਰਾੀਂਦ ਿਲੇਅਪਲਸਟ ਦਾ ਪਲੰਕ: <https://youtube.com/playlist?list=PLja3EaJFAjmb2GmtO1tR1b9LSAvgl21AA> ਿਾਠਾੀਂਅਨੁਸਾਰ ਪਵਡ ਓ ਲੈਕਚਰਾੀਂਦੇਪਲੰਕਸ:**

**ਿਾਠ-1 ਟਾਈਪਿੰਗ ਪਟਊਟਰ-ਿੰਜਾਬ ਦ ਪਵਆਪਿਆ ਦਾ ਪਵਡ ਓ ਲੈਕਚਰ <https://youtu.be/30yncS5iCKY> ਿਾਠ-1 ਟਾਈਪਿੰਗ ਪਟਊਟਰ-ਿੰਜਾਬ ਦੇਅਪਿਆਸ ਿਰਸ਼ਨਾੀਂਦੇਹੱਲ <https://youtu.be/5gALeNhzsnM> ਿਾਠ-2 ਇੰਟਰਨੈਟ ਫੰਡਾਮੈਂਟਲਜ਼ ਦ ਪਵਆਪਿਆ ਦਾ ਪਵਡ ਓ ਲੈਕਚਰ <https://youtu.be/IeyWAOQl0PY>** ਪਾਠ-2 ਇੰਟਰਨੈਟ ਫੰਡਾਮੈਂਟਲਜ਼ ਦੀ ਵਿਆਖਿਆ ਦੇ ਅਭਿਆਸ ਪ੍ਰਸ਼ਨਾਂ ਦੇ ਹੱਲ <https://youtu.be/Co1ZIFtuG1I> **ਿਾਠ-3 ਸੂਚਨਾ ਟੈਕਨੋਲੋਜ ਨਾਲ ਜਾਣ-ਿਛਾਣ ਦ ਪਵਆਪਿਆ ਦਾ ਪਵਡ ਓ ਲੈਕਚਰ <https://youtu.be/JohHSCBJv30> ਿਾਠ-3 ਸੂਚਨਾ ਟੈਕਨੋਲੋਜ ਨਾਲ ਜਾਣ-ਿਛਾਣ ਦੇਅਪਿਆਸ ਿਰਸ਼ਨਾੀਂਦੇਹੱਲ <https://youtu.be/gpHzkJyr1hA> ਿਾਠ-4 ਐਮ.ਐਸ. ਿਾਵਰਿੁਆਇੰਟ ਿਾਗ-1 ਦ ਪਵਆਪਿਆ ਦਾ ਪਵਡ ਓ ਲੈਕਚਰ <https://youtu.be/0l4hvRnO-vs> ਿਾਠ-4 ਐਮ.ਐਸ. ਿਾਵਰਿੁਆਇੰਟ ਿਾਗ-1 ਦੇਅਪਿਆਸ ਿਰਸ਼ਨਾੀਂਦੇਹੱਲ <https://youtu.be/tX5rMvZXRxM> ਿਾਠ-5 ਐਮ.ਐਸ. ਿਾਵਰਿੁਆਇੰਟ ਿਾਗ-2 ਦ ਪਵਆਪਿਆ ਦਾ ਪਵਡ ਓ ਲੈਕਚਰ <https://youtu.be/mdgBGzo9hfw> ਿਾਠ-5 ਐਮ.ਐਸ. ਿਾਵਰਿੁਆਇੰਟ ਿਾਗ-2 ਦੇਅਪਿਆਸ ਿਰਸ਼ਨਾੀਂਦੇਹੱਲ <https://youtu.be/juNk4gEc6Mg>**

# **[PLEASE DO NOT FORGET TO LIKE, SHARE AND SUBSCRIBE OUR YOUTUBE CHANNEL](http://youtube.com/c/computersciencepunjab) <http://youtube.com/c/computersciencepunjab>**

## **Prepared By:**

**Vikas Kansal and Sukhwinder Singh**

**Computer Faculties, S.U.S. Govt. (G) Sen. Sec. School, Sunam Udham Singh Wala (Sangrur)**

**Please use the following link to download the study material/e-books/e-contents for 6th to 12th classes:**

**<http://cspunjab.nirmancampus.co.in/study.php>**

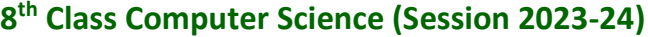

### **Chapter 6th Advanced PowerPoint (Part-2)**

#### **Que:1 Multiple Choice Questions:**

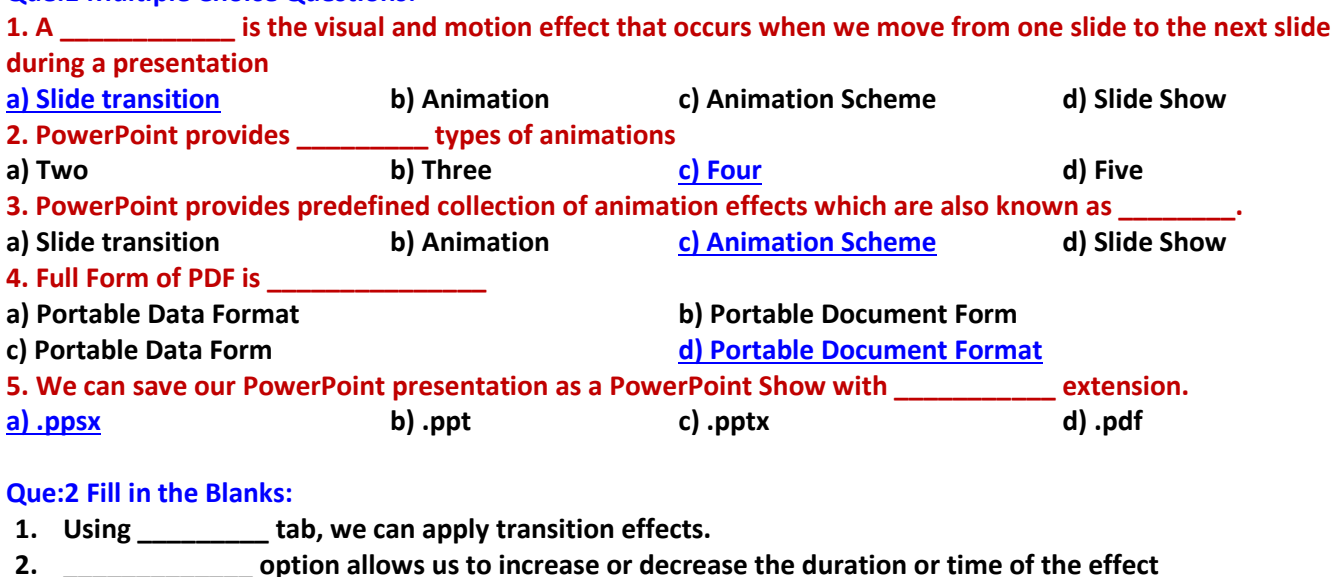

- **3. \_\_\_\_\_\_\_\_\_\_\_\_ option is used to copy animation effect**
- **4. To save a presentation file in other formats, we have to use \_\_\_\_\_\_\_\_\_\_ option**
- **Ans: 1. Transitions 2. Duration 3. Animation Painter 4. Save As..**

#### **Que:3 Short Answer Type Questions**

#### **Q:1 What is Slide Transition?**

**Ans: Slide transitions are visual and motion effects. These effects are visible to us as we move from one slide to the next slide during the slide show of the presentation. We use the Transitions tab to apply transition effects to the presentation.**

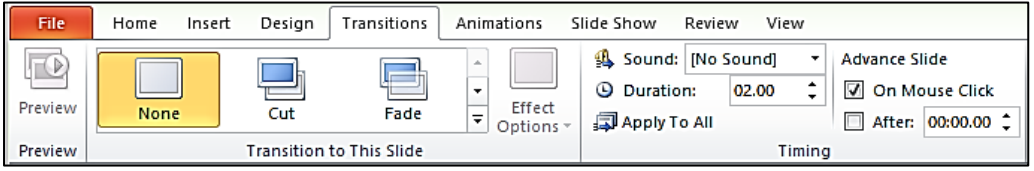

#### **Q:2 What is Animation?**

**Ans: Animations are visual effects. These effects indicate movement on the objects during the presentation. These slide objects can be anything, such as text, pictures, charts, shapes, etc. We can use the Animation tab to apply animation effects to the presentation.**

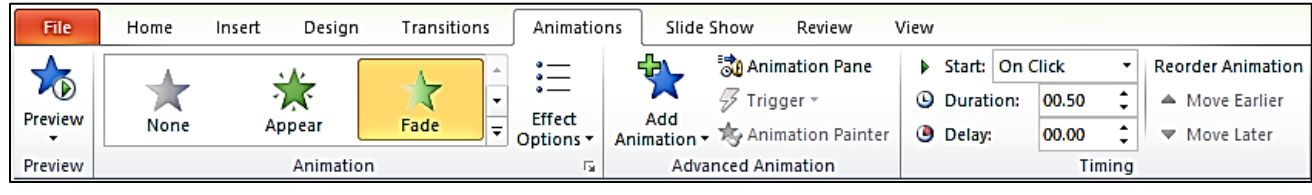

#### **Q:3 What are Animation Schemes in PowerPoint?**

**Ans: PowerPoint provides a collection of predefined animation effects. This collection of animation effects is called Animation Schemes. We can use the Animation tab to implement animation schemes in the presentation.**

#### **Q:4 How will you preview animations in PowerPoint?**

**Ans: Following are the steps to preview the animation effects:**

- **Click on the Preview button of the Animation tab.**
- **Animation effects will begin to play for the current slide.**

#### **Q:5 Write the name of four types of animations available in PowerPoint.**

**Ans: PowerPoint provides four types of animations:**

- **Entrance**
- **Emphasis**
- **Exit**
- **Motion Paths**

#### **Que: 4 Long Answer Type Questions Q:1 What is Animation? What are its types in PowerPoint?**

**Ans: Animations are visual effects. These effects indicate movement on the objects during the presentation. These slide objects can be anything, such as text, pictures, charts, shapes, etc. We can use the Animation tab to apply animation effects to the presentation. PowerPoint offers four types of animations:**

- **Entrance**
- **Emphasis**
- **Exit**
- **Motion Paths**

#### **Q:2 How will you save PowerPoint presentation in PDF format?**

**Ans: Following are the steps to save the presentation in PDF format:**

- **1. Click on the File tab.**
- **2. Click on Save As option.**
- **3. Set the name and location of the file to save it.**
- **4. Select the PDF (\*pdf) format from the Save as type drop-down list.**
- **5. Now, click on the Save button to create PDF file.**

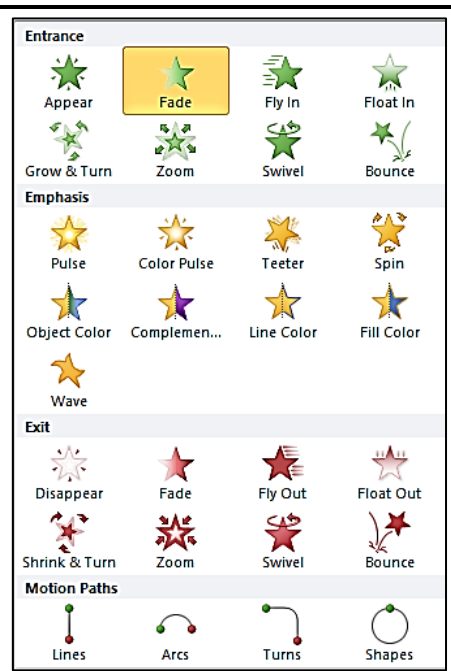

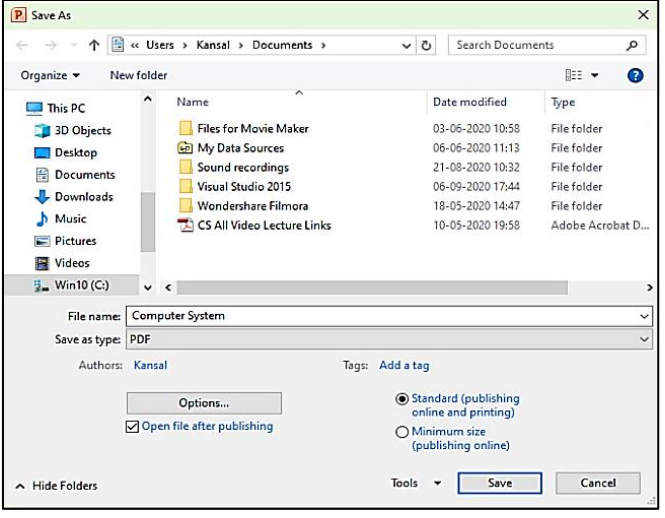

#### **Q:3 How will you apply Slide Transition in PowerPoint?**

**Ans: Slide transitions are visual and motion effects. These effects are visible to us as we move from one slide to the next slide during the slide show of the presentation. Following steps can be used to apply transition effects to a presentation:**

- **1. Click on the Transitions tab.**
- **2. Select the desired transition effect from the "Transition to This Slide" group.**
- **3. Set other options such as: sound, duration etc.**
- **4. Click on "Apply To All" option to apply the same transition to all the slides.**

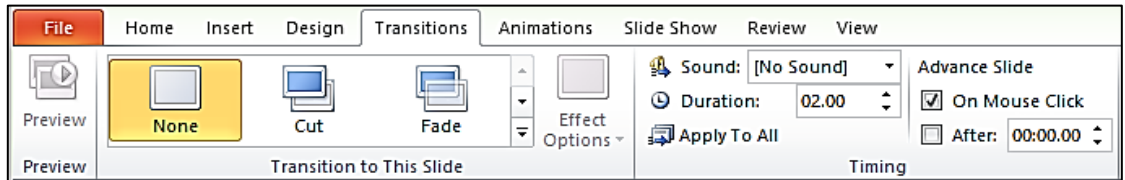